# Part 2.5: Maintenance Functions - Change Management

# **Calem Enterprise Training**

Summer 2024

**Austin, Texas** 

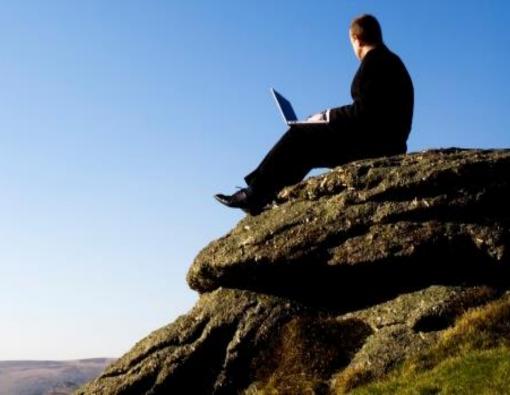

#### Goals

- I know the life-cycle of change management
- I know how to set up class tree for changes
- I know how to set up teams for change management
- I know how to use My Change Lists
- I know how to execute changes
- I know how to view change calendar (TBD)
- I know how to execute asset/location changes in work orders (TBD)

Asset and Location

Maintenance Schedules

Contract and SLA

Work Order

Service Request

Change Management

# **Product - Change Management**

- Include stake holders in changes
- Drive quality through change processes
- Organize changes by class hierarchy

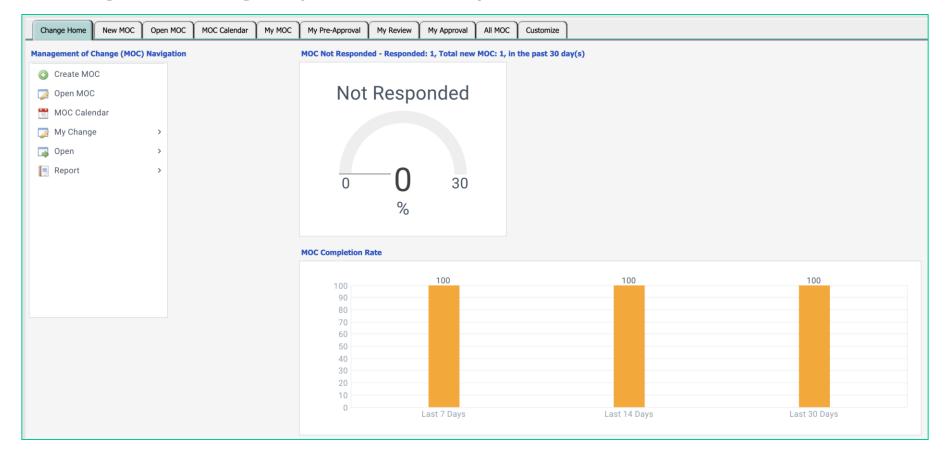

# **Change Management – Why the Function?**

**CalemEAM** 

Management of Change (MOC) is the module for change management.

- Use Changes to adapt and improve your maintenance operations
- Use Calem to standardize your change processes

#### Use class tree to organize changes

- Menu: Organization | Codes | Class List
- The class tree is shown when you lookup a class from change creation screen.

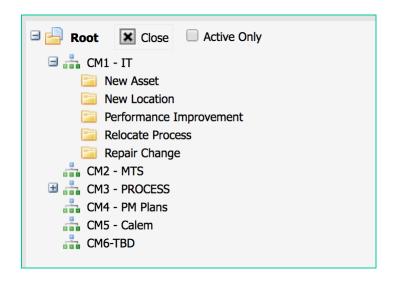

### **Change Management - Roles**

Teams are used for some change roles so team members can fill in as needed.

| Role                      | Calem Object                | Function                          |
|---------------------------|-----------------------------|-----------------------------------|
| Line Managers             | Maintenance Manager<br>Team | Pre-Approve MOC                   |
| Change Coordinators       | Change Planners             | Assign Reviewers, Change Managers |
| Change Review Board (CRB) | Reviewer Teams              | Approve MOC by CRB                |
| Change Managers           | Change Manager Team         | Approve MOC                       |
| Change Monitors           | Change Monitors             | Get MOC notifications             |
| Change Owners             | Owner Team                  | Execute MOC                       |
| Change Requestor          | Users                       | Create MOC                        |

#### **Change Management - Implementation**

• Set up roles at Organization Module | ACL Profiles

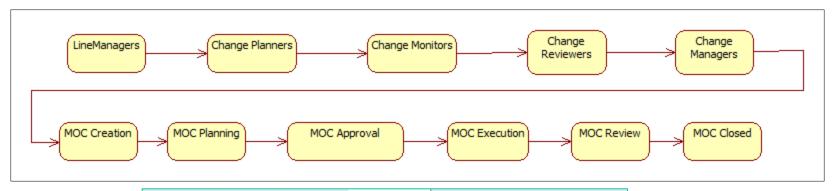

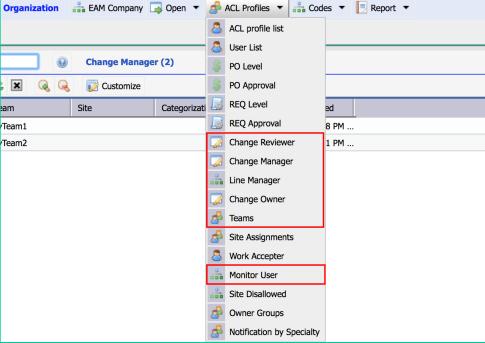

Roles can be configured by Site | Class

- Set Site to empty for all sites
- Set Class to Empty for all Classes
- You may have a team with empty class as default and other teams with classes

The following is one configuration for consideration

| Role                | By Site          | By Class         |
|---------------------|------------------|------------------|
| Line Managers       | Yes              | No               |
| Change Coordinators | Yes with default | N/A              |
| Change Review Board | No               | Yes with default |
| Change Managers     | No               | Yes with default |
| Change Monitors     | Yes with default | N/A              |
| Change Owners       | Yes with default | Yes with default |
| Change Requestor    | N/A              | N/A              |

#### **Change Management – Default Roles**

Calem populates a change with default roles.

- Based on class of a change
  - The class is used to find defaults.
  - If not found its immediate parent class is used to find the defaults.
- Based on the asset/location site of a change

| Role                | By Site          | By Class         |
|---------------------|------------------|------------------|
| Line Managers       | Yes              | No               |
| Change Review Board | No               | Yes with default |
| Change Managers     | No               | Yes with default |
| Change Owners       | Yes with default | Yes with default |

#### **Change Management - Creation**

- Set a Class
- Set an Asset or Location
- Enter Change Description

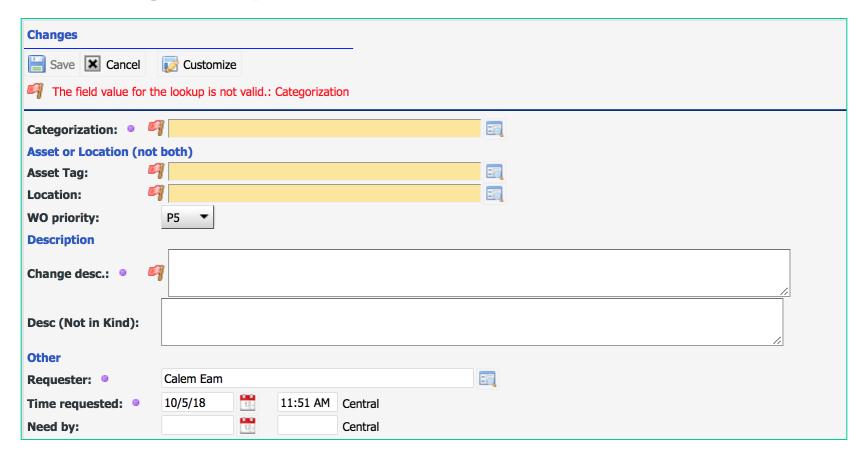

#### **Change Management – Life-Cycles**

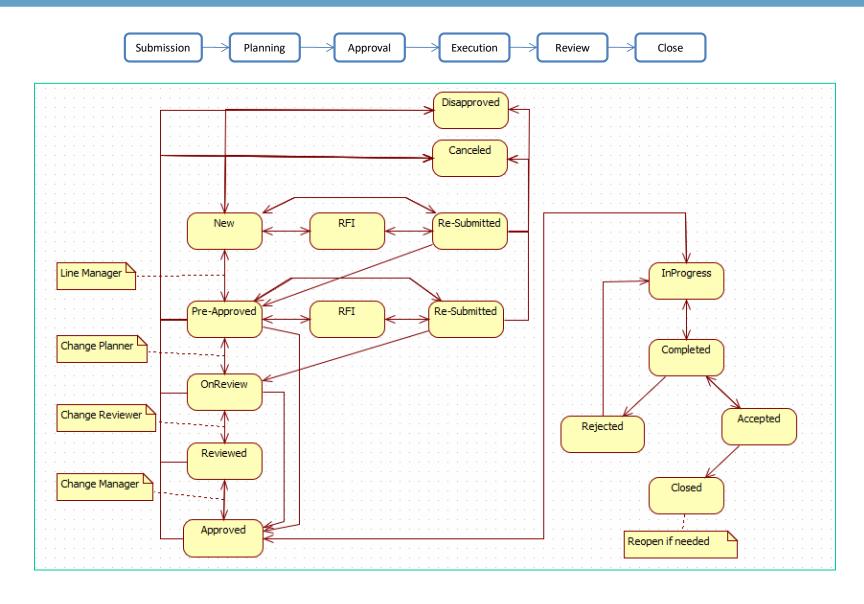

# **Change Management - Notifications**

| Event        | Role                                                          |
|--------------|---------------------------------------------------------------|
| MOC Created  | Line Manager Notified<br>Pre-Approve MOC                      |
| Pre-Approved | Change Planner Notified Assign Reviewers Start Review Process |
| Reviewed     | Change Manager Notified Approve MOC                           |
| Approved     | Tech Staff Notified<br>Execute MOC                            |
| Completed    | Change Manager Notified Review/Close MOC                      |

#### **Change Management – TaskView & DataView**

Switch between TaskView & Data View Instantly

| 1 Submission 2 Planning 3 Approval | 4 Execution          | 5 Review | o 6 Close     | History | DataView | Customize |
|------------------------------------|----------------------|----------|---------------|---------|----------|-----------|
| MOC Request (2 of 24)              |                      |          |               |         |          |           |
|                                    |                      |          |               |         |          |           |
| MOC #:   28                        |                      |          |               |         |          |           |
| Subject: My moc                    |                      |          |               |         |          |           |
| Status: In Process Se              | rvice site:   MySite | <u>!</u> |               |         |          |           |
| Actual start: Ac                   | tual finish:         |          |               |         |          |           |
| Step (0)                           |                      |          |               |         |          |           |
| Customize                          |                      |          |               |         |          |           |
| Seq Action step                    | Assigned to          | Need by  | Time complete | ed      |          |           |
|                                    |                      |          |               |         |          |           |

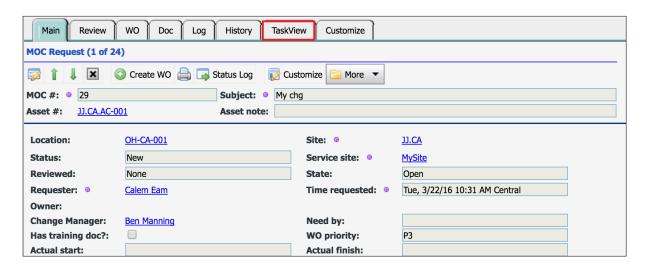

#### **Change Management - Planning**

Set Impact, Execution and Rollback Plans

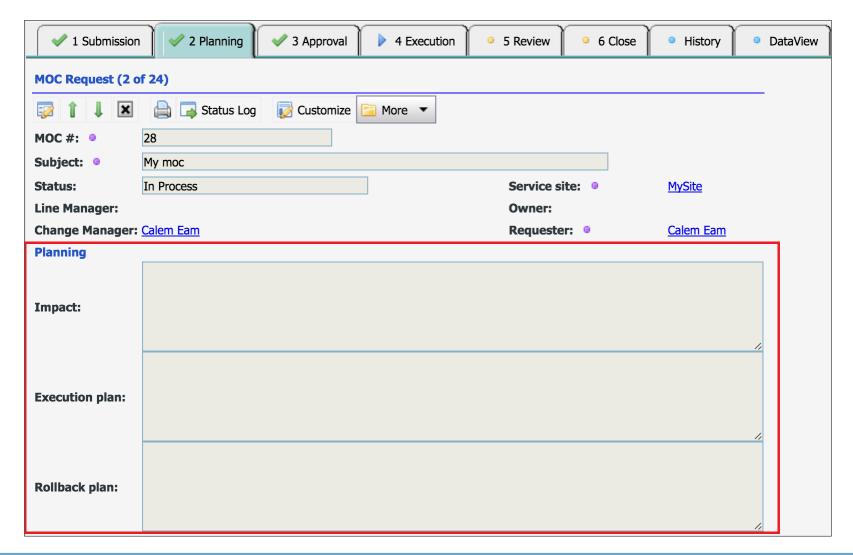

#### **Change Management – Planning**

- Set Reviewers, Steps, and Downtime
- Set Attachment and Docs

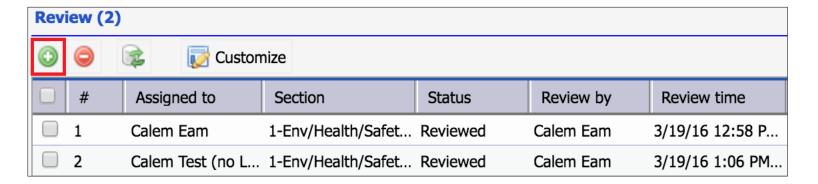

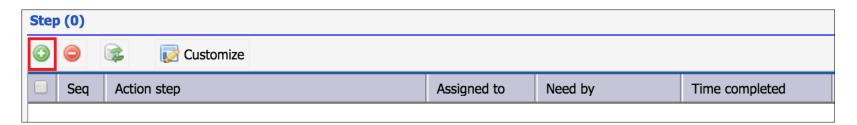

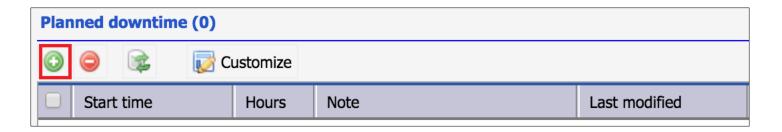

#### **Change Management - Review Board**

- An X-Day Review Window is available. It can be enabled.
- A review team may approve or reject the change in their review line.
- A review line is auto-approved X days after a change is transition to On-Review status.

#### **Change Management – Execution**

- Complete Steps
- Create WO and Complete them if applicable
- Add Comments

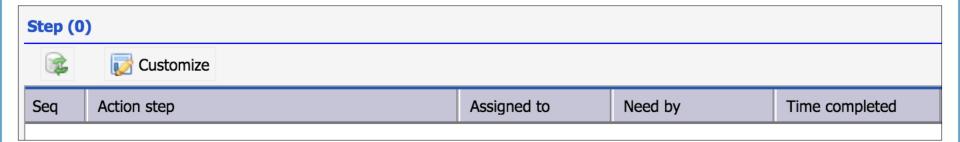

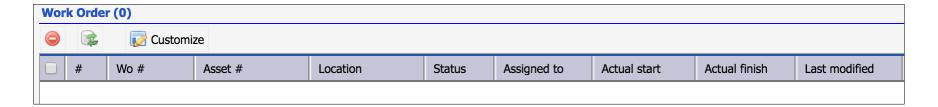

#### **Change Management - Complete & Close**

- Change Manager reviews completed MOC
- Accept and Close; OR Reject for rework

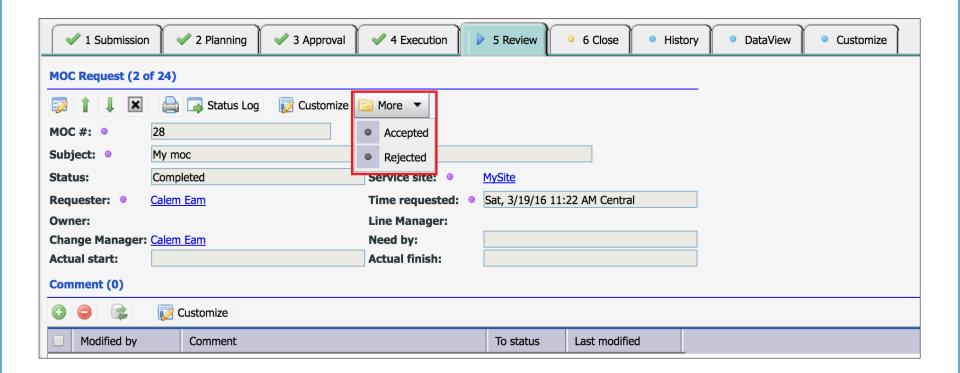

#### My change lists are provided for change roles

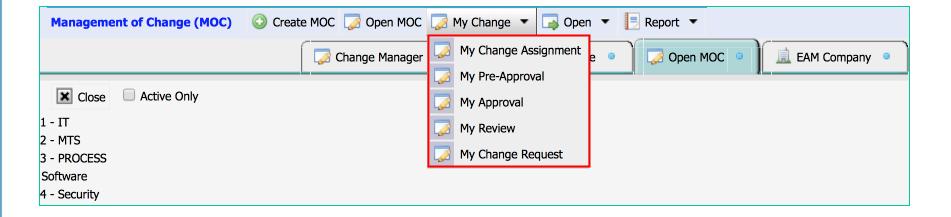

#### **Change Management - WO Calendar**

#### The MOC Calendar shows MOC work orders and events

• <a href="http://www.calemeam.com/calemcustomers-2/how-to-use-the-calendar-view-for-change-management">http://www.calemeam.com/calemcustomers-2/how-to-use-the-calendar-view-for-change-management</a>

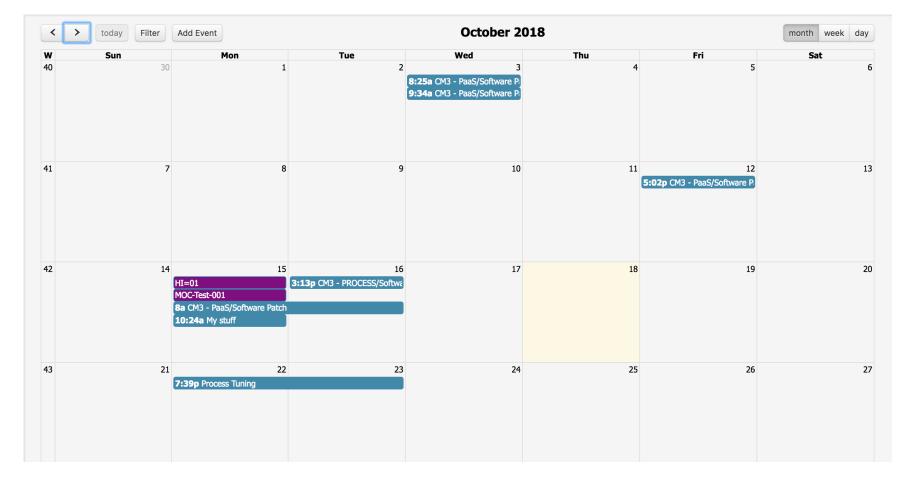

#### Track Asset/Location Changes from WO

#### Allow and track asset and location changes from work orders

Work Order Execution Tab

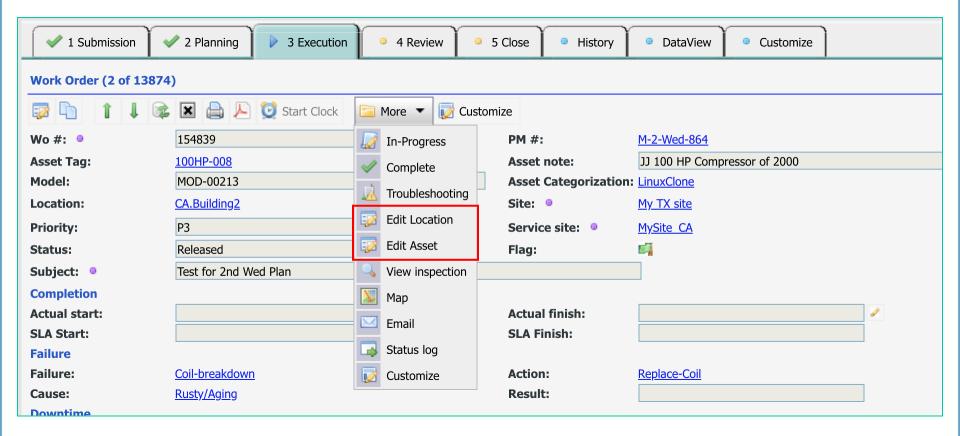

#### **Track Asset/Location Changes from W0 - 2**

#### Allow and track asset and location changes from work orders

- Edit Asset/Location Attributes
- Set Geolocation (latitude, longitude)
- Set Categorization

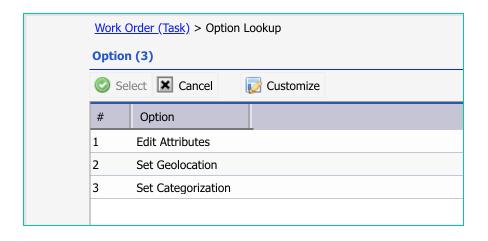

## **Change Management – Hands-On Lab**

- Set up change class tree
- Set up default line managers
- Set up default reviewers
- Set up default change managers
- Set up default owner teams
- Create an MOC
- Move the MOC through its life-cycle to closed.

# Thank You for Attending the CalemEAM Training! Visit Us at www.calemeam.com

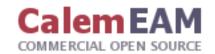